**[説明資料] 発明・工夫作品コンテスト** 製作の動機または目的, 利用方法, 作品自体やその製作過程で工夫したことを, 文章,写真,図などで説明。この用紙1枚に記入し,PDF ファイルに変換した後,ホームページに貼り付けてください。

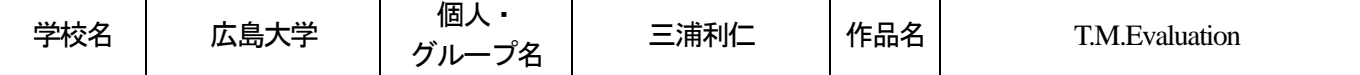

## **1.**制作の動機・目的

児童・生徒の学習状況を適切に評価し,評価を指導の改善に生かしていくことは, 児童・生徒の学力,および教員の指導力の向上にもつながり重要である。しかし、教 員が多人数の児童・生徒の学習状況を随時評価・記録することは容易ではない。評価 を行うことに対する義務感・圧迫感は,教員の評価活動を形骸化させる恐れがある。 また,テストの点数ばかりを重視するのではなく,学習プロセスを通した学習成果物 や記録を評価することが重要視されつつある。これらの学習評価における現状を踏ま え,操作性・インターフェース性に優れるタブレット端末を利用した学習評価システ ムT.M.Evaluation の開発を行った。

## **2.**システムの概要および利用方法

T.M.Evaluation は,学習プロセスにおける評価・記録の促進と,学習評価・記録の簡 易化を指向し作成した学習評価システムである。本システムはAndroid 3.0 以上を搭載 した端末での動作が可能である。Table 1 に機能一覧を、Fig.1~Fig.4 にスクリーンショ ットをそれぞれ示す。

Table 1 (1999) and the second second second second second second second second second second second second second

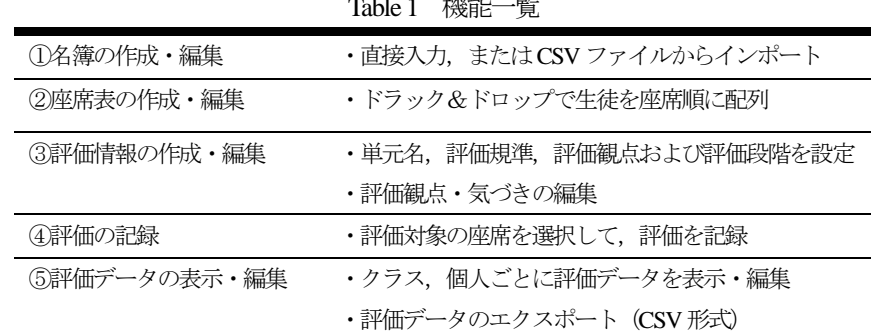

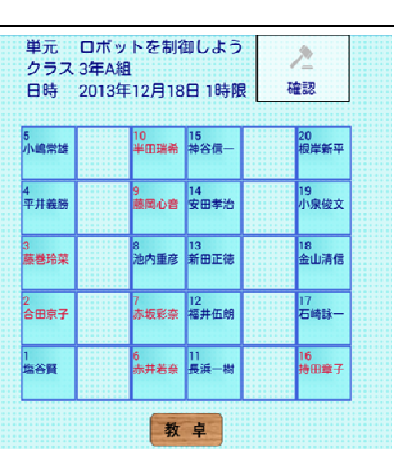

Fig.1 座席配置画面

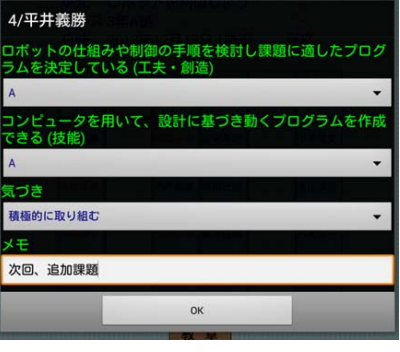

Fig.2 評価記録ダイアログ

。<br>評価記録を確認し,データベースに書き込みます

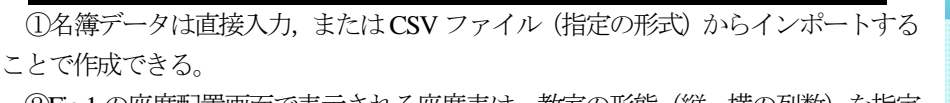

(2)Fig.1 の座席配置画面で表示される座席表は,教室の形態(縦,横の列数)を指定 した上で,①で登録した名簿データをもとに,ドラッグ&ドロップでの作成が可能で ある。

 ③単元名,評価規準,評価観点および評価段階(A,B,C や1,2,3 など)を設定した評 価情報を作成する。

 ④児童・生徒名を座席に配置した画面で,評価対象の座席を選択すると,③で登録 した評価情報に基づいたダイアログ (Fig.2) が表示され,設定した基準に従った評価 を記録することができる。授業終了後は,評価データの一覧を確認した上で,データ ベースに書き込みを行うことができる(Fig.3)。

 ⑤記録された評価データは,クラスごと(Fig.4),または個人ごとに表示・編集がで き, CSV 形式でのエクスポートも可能である。

T.M.Evaluation は無料でインストールが可能である。詳しい使用方法の確認、および ダウンロードは以下のURL より行うことができる。

## **http://home.hiroshima-u.ac.jp/cyata/system/index.html**

## **3.**工夫点

 座席配置画面にて,評価対象の座席を選択するだけで,容易に評価・記録を行うこ とができる。また,タブレット端末は操作性・携帯性にも優れるため,授業の中でし か記録できない学習活動のプロセスを,随時評価・記録することにも有効である。さ らに、T.M.Evaluation で記録された評価データは、CSV 形式でエクスポートすること ができ,Excel 等の表計算ソフトウェアでの表示・編集が可能である。そのため,学期 末・学年末において総括的評価を行う際に,名簿等の紙媒体に記録している評価デー ※個人名はランダムに生成しており,実在の人 タをPC 等に入力する作業を省略でき,教員の負担の軽減が期待できる。

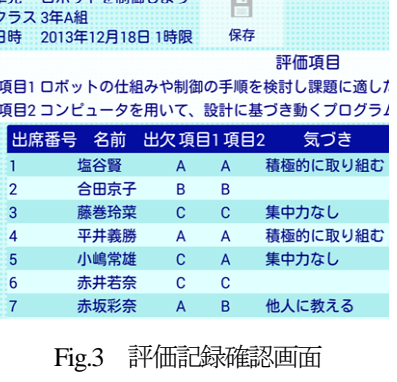

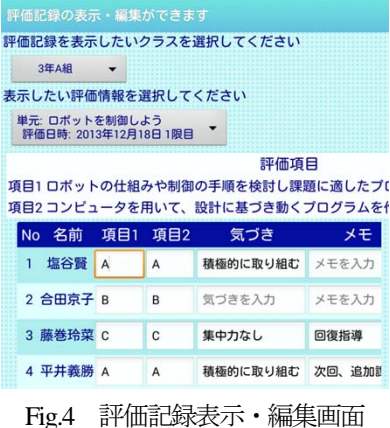

物ではない。